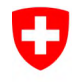

**Logib – Lohngleichheitsinstrument des Bundes Selbsttesttool zur Überprüfung der Lohngleichheit zwischen Frau und Mann** 

# **Standard-Analyse-Tool Logib Modul 2**

**«Quick Guide» zur Bereitstellung der Daten im Excel-Datenblatt** 

**Version 2023.1**

Herausgeberin: Eidgenössisches Büro für die Gleichstellung von Frau und Mann EBG

Logib Modul 2 ermöglicht eine Analyse des Risikos in Bezug auf die Nicht-Einhaltung der Lohngleichheit zwischen Frauen und Männern. Modul 2 basiert methodisch auf der arbeitswissenschaftlichen Arbeitsbewertung (Bestimmung von Anforderungen und Belastungen der Funktionen) und eignet sich besonders für kleinere Unternehmen.

Bern, Februar 2023

#### **Generelle Hinweise:**

- Der vorliegende **«Quick Guide»** unterstützt Sie bei der Bereitstellung der Daten Ihrer Arbeitnehmenden im Excel-Datenblatt «Datalist\_d.xlsx». Für alle weiteren Schritte befolgen Sie bitte die Instruktionen im Webtool.
- Zusätzliche, ausführlichere Informationen zum Instrument und Erläuterungen zu **Spezialfällen** finden Sie in der **[Wegleitung](https://www.ebg.admin.ch/dam/ebg/de/dokumente/lohngleichheit/logib/Wegleitung2_Logib_.pdf)**.
- Die Struktur des Datenblatts darf **nicht verändert** werden. Die Anordnung der Spalten muss unverändert übernommen werden. Es dürfen keine Spalten gelöscht werden. Lassen Sie nicht benutzte Spalten leer.
- Sobald die Daten eingelesen sind, können Sie diese **im Webtool überarbeiten** und ergänzen. Alle vorgenommenen Änderungen können Sie anschliessend vor dem Schliessen des Browsers wieder als Excel-Datei **exportieren und lokal abspeichern**, da diese sonst beim Schliessen des Browsers automatisch gelöscht werden.

#### **Zu erfassende Personen**

Tragen Sie **alle bei Ihnen im Referenzmonat beschäftigten Personen** ein, d.h. alle Arbeitnehmenden, die im Referenzmonat vom Unternehmen angestellt waren und auch einen Lohn erhalten haben (einschliesslich aktiv im Unternehmen tätige Eigentümerinnen bzw. Eigentümer sowie die Geschäftsleitung). Gewisse Gruppen von Arbeitnehmenden, die ein besonderes Arbeitsverhältnis haben, werden speziell gekennzeichnet und aus der Analyse ausgeschlossen, um die Auswertungsergebnisse nicht zu verfälschen (z.B. Berufslernende, vgl. Spalte Q).

Die folgenden Ausführungen helfen Ihnen beim korrekten Erfassen der Angaben im Datenblatt:

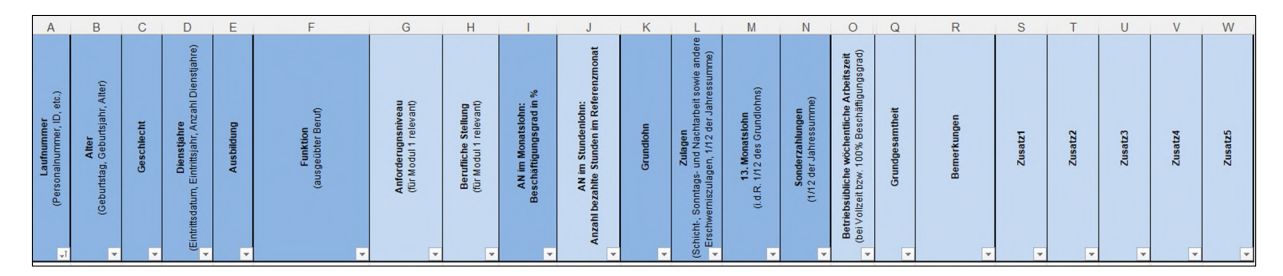

#### **Personenbezogene Daten (Spalten A bis E)**

- **Spalte A**: **Laufnummer**: Erfassen Sie eine eindeutige Laufnummer oder ein Kürzel für alle Arbeitnehmenden.
- **Spalte B**: **Alter**: Erfassen Sie das Alter der Arbeitnehmenden entweder in Jahren (JJ) oder das Geburtsjahr in 4 Zahlen (JJJJ) bzw. das vollständige Geburtsdatum im Format (TT.MM.JJJJ). **Die Angabe des Alters muss jenem im Referenzjahr entsprechen.**
- **Spalte C: Geschlecht**: Benutzen Sie die Codierung 1 = Mann und 2 = Frau. Falls Sie eine andere Codierung wählen, können Sie dies im Schritt «Zusätzliche Informationen» im Webtool angeben.
- **Spalte D**: **Dienstjahre**: Erfassen Sie die Anzahl Dienstjahre als Ganzzahl oder das Eintrittsjahr (JJJJ) bzw. das genaue Eintrittsdatum ins Unternehmen im Format TT.MM.JJJJ. Die Angabe des Dienstalters muss jenem im Referenzjahr entsprechen.
- <span id="page-2-1"></span>• **Spalte E**: Erfassen Sie für alle Arbeitnehmenden die **höchste abgeschlossene Ausbildung** als Zahl von 1 bis 8, die den nachfolgenden Definitionen entsprechen:
	- $1 = \text{Master-Abschluss}^1$  $1 = \text{Master-Abschluss}^1$
	- 2 = Bachelor-Abschluss
	- 3 = Höhere Berufsausbildung mit eidgenössischem Fachausweis, Diplom oder höherer Fachprüfung/Meisterdiplom (TS, HF etc.)
	- 4 = Lehrerpatent auf verschiedenen Stufen: ehemaliges Primarlehrerseminar oder gleichwertige Ausbildung
	- 5 = Gymnasiale Maturität, Berufsmaturität, Fachmaturität oder gleichwertige Ausbildung
	- 6 = Abgeschlossene Berufsausbildung (EFZ), berufliche Grundbildung (eidgenössisches Berufsattest EBA) oder gleichwertige Ausbildung
	- 7 = Ausschliesslich unternehmensinterne, durch das Bundesamt für Berufsbildung und Technologie (BBT) nicht anerkannte Berufsausbildung
	- 8 = Obligatorische Schule, ohne abgeschlossene Berufsausbildung

# **Funktion (Spalte F)**

• **Spalte F**: **Funktion**: Hier erfassen Sie für alle Arbeitnehmenden eine Funktion (vgl. unten Kasten «Was ist eine Funktion?»).

**Tipp**: Erstellen Sie vorgängig für sich eine Liste der Funktionen, die Sie dann den entsprechenden Arbeitnehmenden bereits im Excel-Datenblatt zuteilen können. Achten Sie bei der Erfassung der Funktion auch darauf, Tippfehler bei der Eingabe zu vermeiden, da diese ansonsten automatisch als zwei verschiedene Funktionen aufgeführt werden.

Alternativ ist es auch möglich, die Spalte F leer zu lassen und die Funktionen später im Web-Tool zu erfassen und einzelnen Arbeitnehmenden zuzuteilen (Schritt 3 Funktionen erfassen, Schritt 4 Funktionen den Personen zuordnen). Die Bewertung der Funktionen hinsichtlich der mit ihnen verbundenen Anforderungen und Belastungen erfolgt in Schritt 5 im Webtool.

## **Was ist eine Funktion?**

Funktionen sind konkrete Arbeitstätigkeiten und grundsätzlich unabhängig von den Personen, die sie besetzen ("Arbeitsplätze"). Arbeitsplätze, die im Kern ähnliche Aufgaben und Pflichten beinhalten, werden grob zu jeweils einer Funktion zusammengefasst. Dabei wird bewusst vernachlässigt, dass sich Personen innerhalb der so geschaffenen Funktionen allenfalls in verschiedenen Zusatz- oder Nebenaufgaben unterscheiden können. Das heisst, in der Regel gibt es in einem Unternehmen deutlich weniger Funktionen als Arbeitnehmende.

*Beispiele: Senior Projektleiter/in, Leiter/in Administration, Mitarbeiter/in Administration, Schreiner/in Montage, Kundenmaler/in, Mitarbeiter/in Reinigung, Logistiker/in, Betreuer/in Wohngruppe, Hilfskraft, Aussendienstmitarbeiter/in, Technische/r Zeichner/in, Vorarbeiter/in, Bauführer/in etc.*

Die **Spalten G und H**, die für Logib Modul 1 benötigt werden, können Sie leer lassen (aber nicht löschen).

<span id="page-2-0"></span><sup>1</sup> Alternativ dazu können die Codes 1 und 2 nach Institutionstyp (1=Universitätsabschluss; 2= Fachhochschulabschluss) statt nach Abschlusstyp (Master vs. Bachelor) differenziert werden, sofern das für Ihr Unternehmen passender ist.

Bei der folgenden Erfassung der Daten zum **Arbeitspensum und zum Lohn** ist es wichtig, dass die Angaben für jede einzelne beschäftigte Person kohärent sind. Das heisst, dass die in den Daten erfassten Lohnbestandteile sich für jede Person auf das angegebene Arbeitspensum beziehen müssen, so dass durch die notwendige Standardisierung (d.h. Umrechnung auf Vollzeit und die häufigste betriebsübliche Wochenarbeitszeit) keine Verzerrung erfolgt.

Für **Spezialfälle** beachten Sie bitte die **[Wegleitung](https://www.ebg.admin.ch/dam/ebg/de/dokumente/lohngleichheit/logib/Wegleitung2_Logib_.pdf)**.

## **Daten zum Arbeitspensum (Spalten I und J)**

Das Arbeitspensum erfassen Sie für jede/n Arbeitnehmenden je nach Anstellungsverhältnis **entweder in Spalte I oder in Spalte J** (*nicht* in beiden Spalten gleichzeitig<sup>2</sup>[\)](#page-3-0):

• **Spalte I** für **Arbeitnehmende im Monatslohn: Beschäftigungsgrad**. Erfassen Sie eine Dezimalzahl (Beispiele: 100% respektive 22.5% ist mit 100 respektive 22.5 zu erfassen). Der Wert muss mit dem vertraglichen Beschäftigungsgrad übereinstimmen (d.h. ohne allfällige Überstunden oder Überzeit).

<span id="page-3-1"></span>*Oder:* 

• **Spalte J** für **Arbeitnehmende im Stundenlohn: Anzahl geleistete Stunden im Referenzmonat**. Erfassen Sie eine Dezimalzahl.

# **Daten zum Lohn (Spalten K bis N)**

Für die Erfassung der Löhne stehen Ihnen die vier Spalten K bis N zur Verfügung. Geben Sie für alle Lohnbestandteile die Brutto-Beträge an. Bitte beachten Sie auch die detaillierten Ausführungen zu den einzelnen Lohnbestandteilen im [Anhang der Wegleitung.](https://www.ebg.admin.ch/dam/ebg/de/dokumente/lohngleichheit/logib/Wegleitung2_Logib_.pdf)

- **Spalte K**, **Grundlohn**: Hier tragen Sie den Grundlohn ein.
	- Bei *Arbeitnehmenden im Monatslohn* tragen Sie den Grundlohn entsprechend dem in Spalte I erfassten Beschäftigungsgrad ein, die Umrechnung erfolgt automatisch.
	- Bei *Arbeitnehmenden im Stundenlohn* erfassen Sie den ausbezahlten Lohn für die geleisteten Stunden ohne Ferien- und Feiertagszuschläge entsprechend der Anzahl bezahlter Stunden im Referenzmonat.
- **Spalte L**, **Zulagen**: Hier tragen Sie Erschwerniszulagen wie z.B. Zulagen für Schichtarbeit, Pikettdienst sowie allfällige weitere Inkonvenienzzulagen ein, welche dem in Spalte «Beschäftigungsgrad» bzw. in Spalte «Anzahl bezahlte Stunden» erfassten Arbeitspensum im Referenzmonat entsprechen.
- **Spalte M, 13. Monatslohn:** Sofern Sie einen 13. Monatslohn entrichten, tragen Sie einen Zwölftel des Betrages hier ein.
- **Spalte N**, **Sonderzahlungen:** Hier erfassen Sie sämtliche Sonderzahlungen wie z.B. Boni und Leistungsprämien, indem Sie den für den Referenzzeitraum anteilsmässigen Betrag einfüllen (ein Zwölftel des Jahresbetrags).

Grundsätzlich nicht erfasst werden Familien- und Kinderzulagen und Spesenrückerstattungen.

<span id="page-3-0"></span><sup>2</sup> Bei Arbeitnehmenden, die im Referenzmonat sowohl einen Monats- als auch einen Stundenlohn erhalten haben, stehen zwei Möglichkeiten zur Verfügung: entweder Sie rechnen die zusätzlichen Stunden beim Beschäftigungsgrad mit ein und erfassen den entsprechend angepassten Beschäftigungsgrad in Spalte I, oder Sie rechnen das vertragliche Arbeitspensum in Stunden um und erfassen diese zusammen mit den zusätzlich bezahlten Stunden im Stundenlohn in Spalte J.

#### **Erfassen von abweichenden Soll-Arbeitszeiten (Spalte O; optional)**

## **Wenn für alle Arbeitnehmenden dieselbe wöchentliche Soll-Arbeitszeit für ein 100% Pensum gilt, können Sie Spalte O leer lassen.**

• **Spalte O:** Bei **abweichenden Soll-Arbeitszeiten** erfassen Sie in Spalte O die für die entsprechende Person gültige Soll-Wochenarbeitszeit bezogen auf eine Vollzeitstelle (100% Pensum).

#### **Erfassen von Arbeitnehmenden mit besonderen Arbeitsverträgen (Spalte Q; optional)**

- **Spalte Q**: Die Spalte «Grundgesamtheit» definiert, welche Arbeitnehmenden in die Analyse eingeschlossen und welche ausgeschlossen bzw. nicht berücksichtigt werden.
	- 1 = «Regulärer» Arbeitsvertrag (Normalfall, in die Logib-Analyse eingeschlossen).

## **Wenn Sie die Zelle leer lassen, wird beim Einlesen der Daten für die entsprechende Person Code 1 angenommen.**

Bei Arbeitnehmenden mit besonderen Arbeitsverträgen geben Sie bitte die folgenden Zahlencodes ein:

- 2 = Berufslehre
- 3 = Praktikum
- 4 = «Expat» (Arbeitnehmende mit festem Arbeitsort im Ausland, aber Vertrag mit Schweizer Unternehmenseinheit)
- 5 = Andere (z.B. IV-Bezüger/innen, die an der aktuellen Stelle in ihrer Leistung beeinträchtigt sind und dadurch einen reduzierten Lohn erhalten, Personen im Stundenlohn ohne Einsatz und ohne Lohn im Referenzmonat).

Codes 2 bis 5 werden aus der Analyse ausgeschlossen.

#### **Erfassen von Bemerkungen und Zusatzinformationen (Spalten R bis W; optional)**

- **Spalte R**: Hier können Sie Bemerkungen zu einzelnen Arbeitnehmenden erfassen.
- **Spalten S bis W**: Optionale Zusatzspalten, diese können Sie leer lassen oder bei Bedarf weitere unternehmensspezifische Informationen erfassen, die Ihnen später beim Verständnis der Analyse helfen können (Lohnklassen, Standorte etc.).